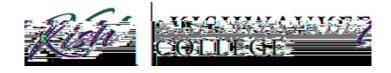

## **How to Print Unofficial Transcripts**

- 1) Login to your MyKCaccount a<a href="https://www.kishedu/mykc">https://www.kishedu/mykc</a>
- 2) Located in the rightolumn under applications click on Kishwaukee College Self-Service

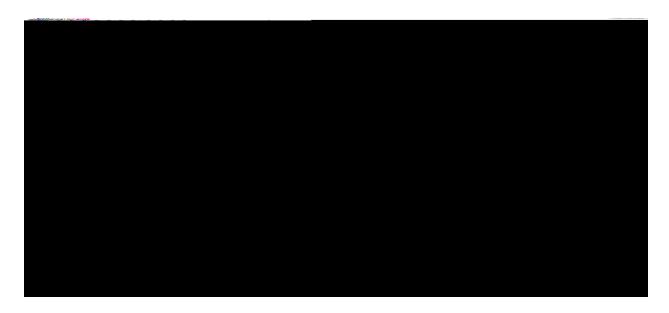

3) Click on Student Planning

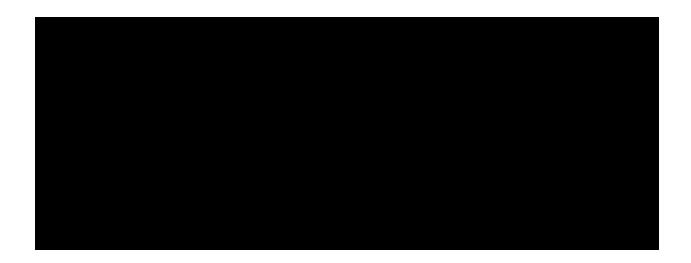

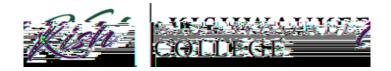

In orderto print your Unofficial Transcriptclick on the \$ F D G H P L F V drop downmenu.

## **Click Unofficial Transcript**

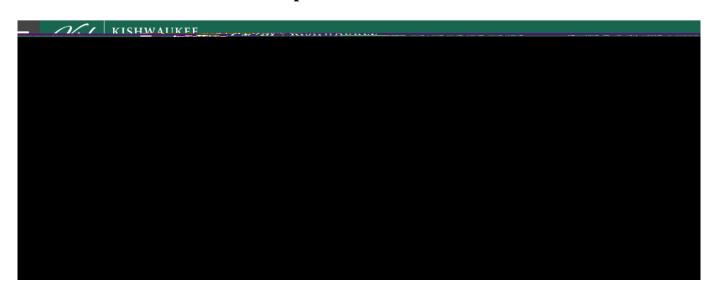

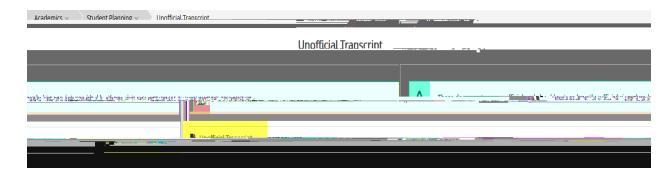